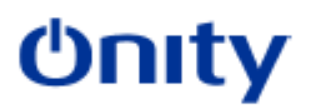

## Updating doors on the OnPortal system

- 1. Connect the OnPortal PP to the network so it can communicate with the server.
- 2. Sign into OnPortal on the PP.
	- a. If it says "Lost Connection to Master Check and Network Connectivity" then the PP is not on the same network as the server and will need to be connected to that network.
- 3. Click on reception at the top left the maintenance from the dropdown menu.
	- a. If maintenance is not on the dropdown list then you need to sign out and sign in with a password that has more access.
- 4. Click load portable programmer from the center of the screen.
- 5. Disconnect from the network but stay on the PP page.
	- a. If it says "Lost Connection to Master Check and Network Connectivity" at any time after loading, then the PP has timed out and will need to be loaded again to continue.
- 6. Take the PP to the room and connect it to the lock using the PP cable.
- 7. Click update lock at the top of the screen.
- 8. Click the update lock button at the bottom of the screen.
- 9. Repeat steps 5-7 for each lock on the property.